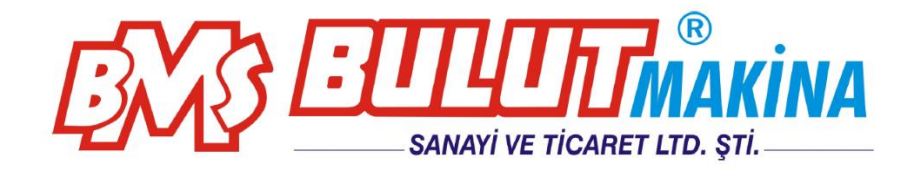

# **DIGIROCK-RM** Digital Rockwell Motorized Hardness Tester

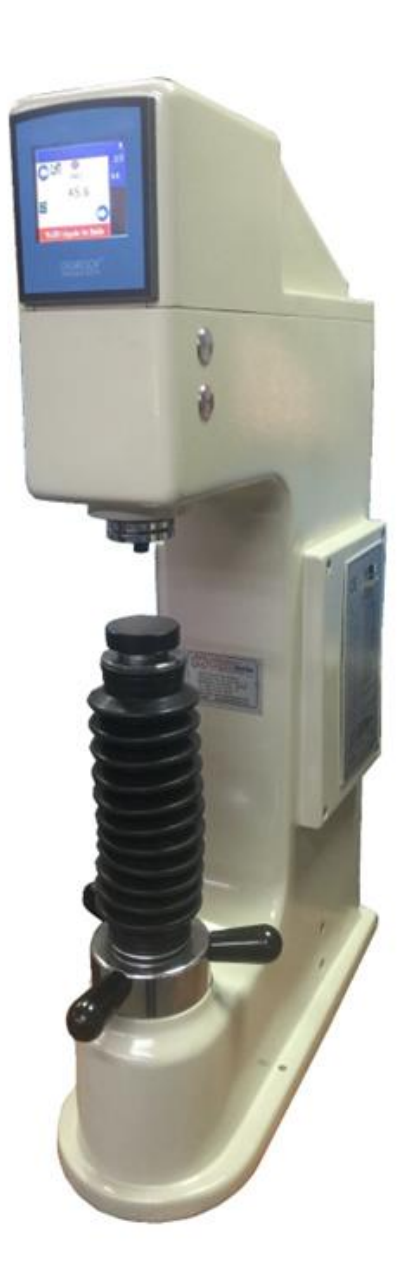

# CE **BMS Bulut Makina Sanayi ve Ticaret Ltd. Şti.** Kocaeli KOBİ Organize Sanayi Bölgesi

Köseler Mahallesi, 6.Cadde No: 20/2 Dilovası / KOCAELİ / **TURKEY** Phone: +90 262 502 97 73-76 / +90 262 503 06 51 web : [www.bulutmak.com](http://www.bulutmak.com/) e-mail : [bms@bulutmak.com](mailto:bms@bulutmak.com)

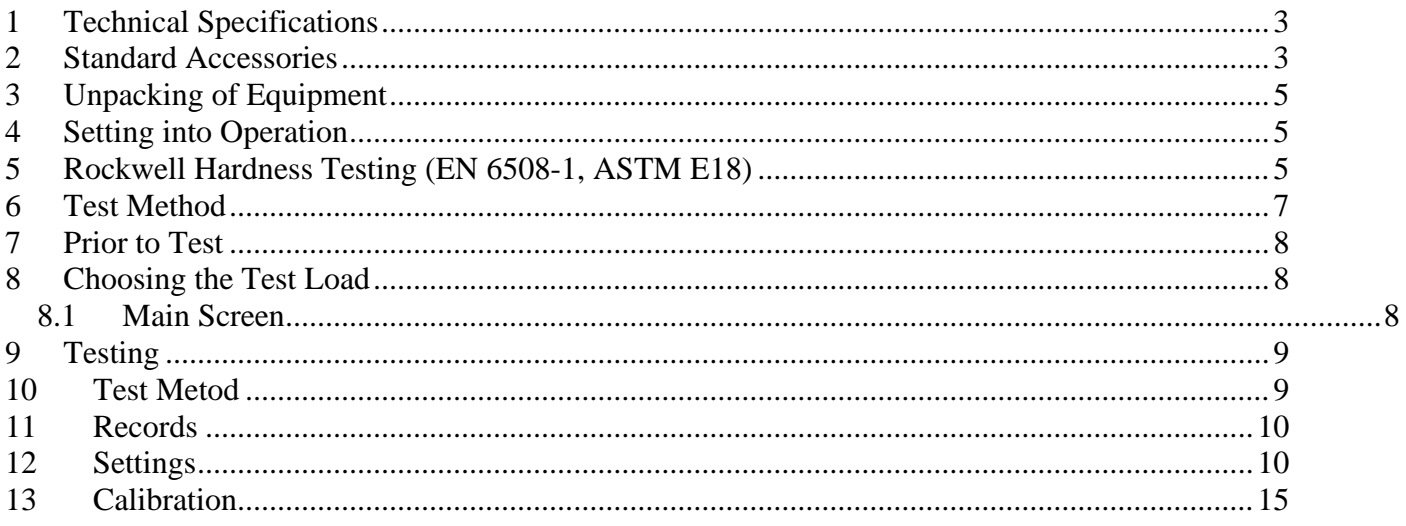

# <span id="page-2-0"></span>**1 Technical Specifications**

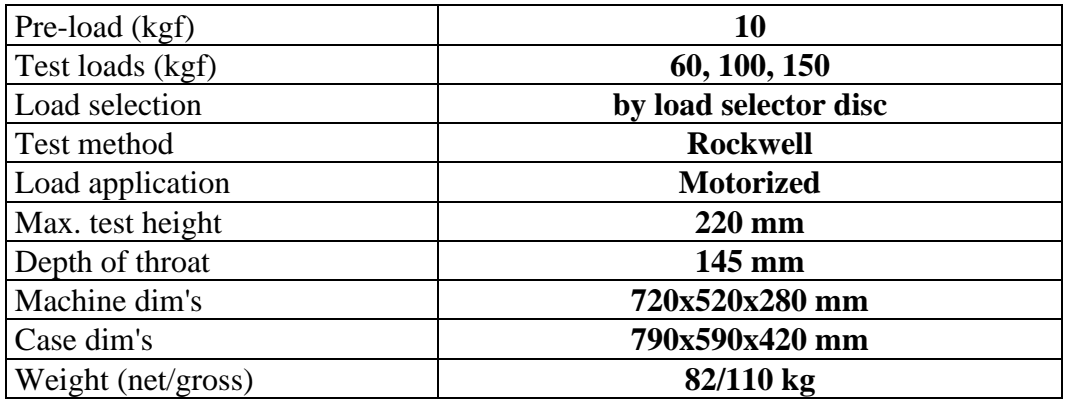

# <span id="page-2-1"></span>**2 Standard Accessories**

Rockwell Diamond Indenter: 1 1/16" Ball Indenter: 1 HRC Test Block: 1 HRB Test Block: 1 Flat Testing Table: 1 V Testing Table: 1 Hardness Conversion Table: 1 Case for Accessories: 1 Cover: 1 Allen Spanner: 2 Rubber Bellow for Elevating Screw: 1 Instruction Manual: 1 Calibration Certificate: 1

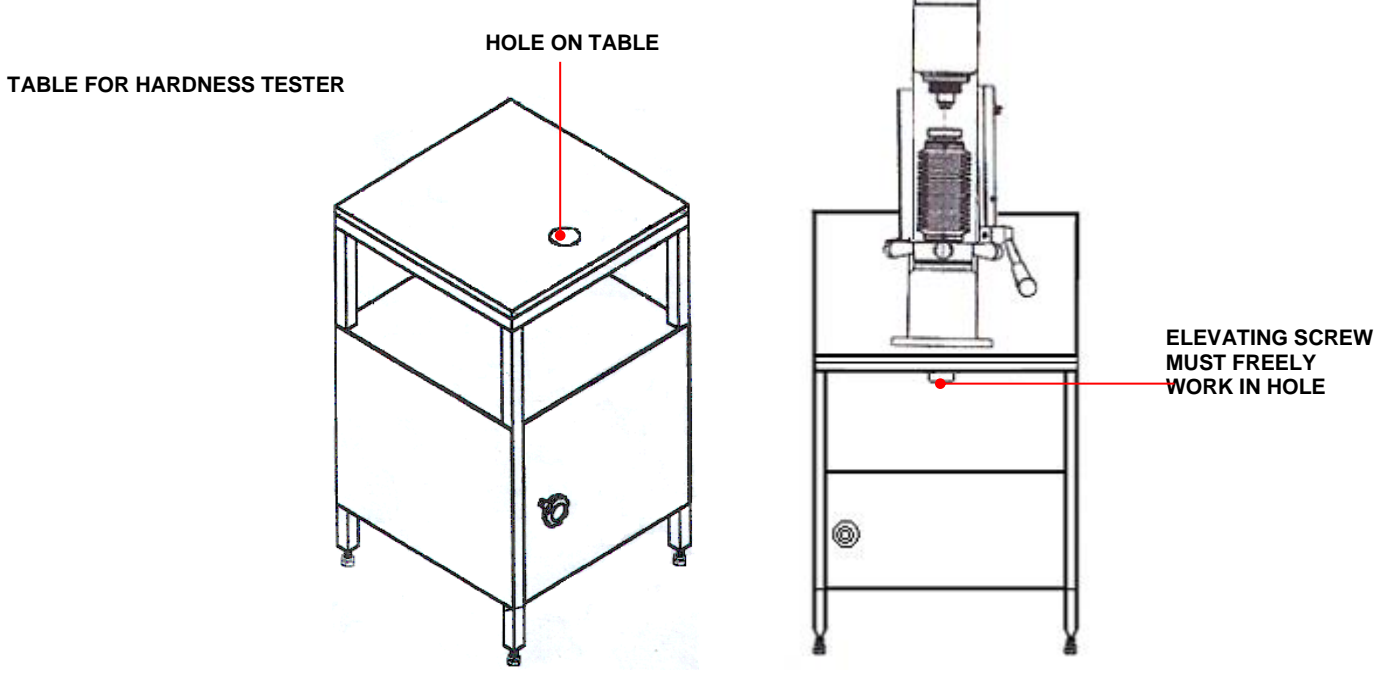

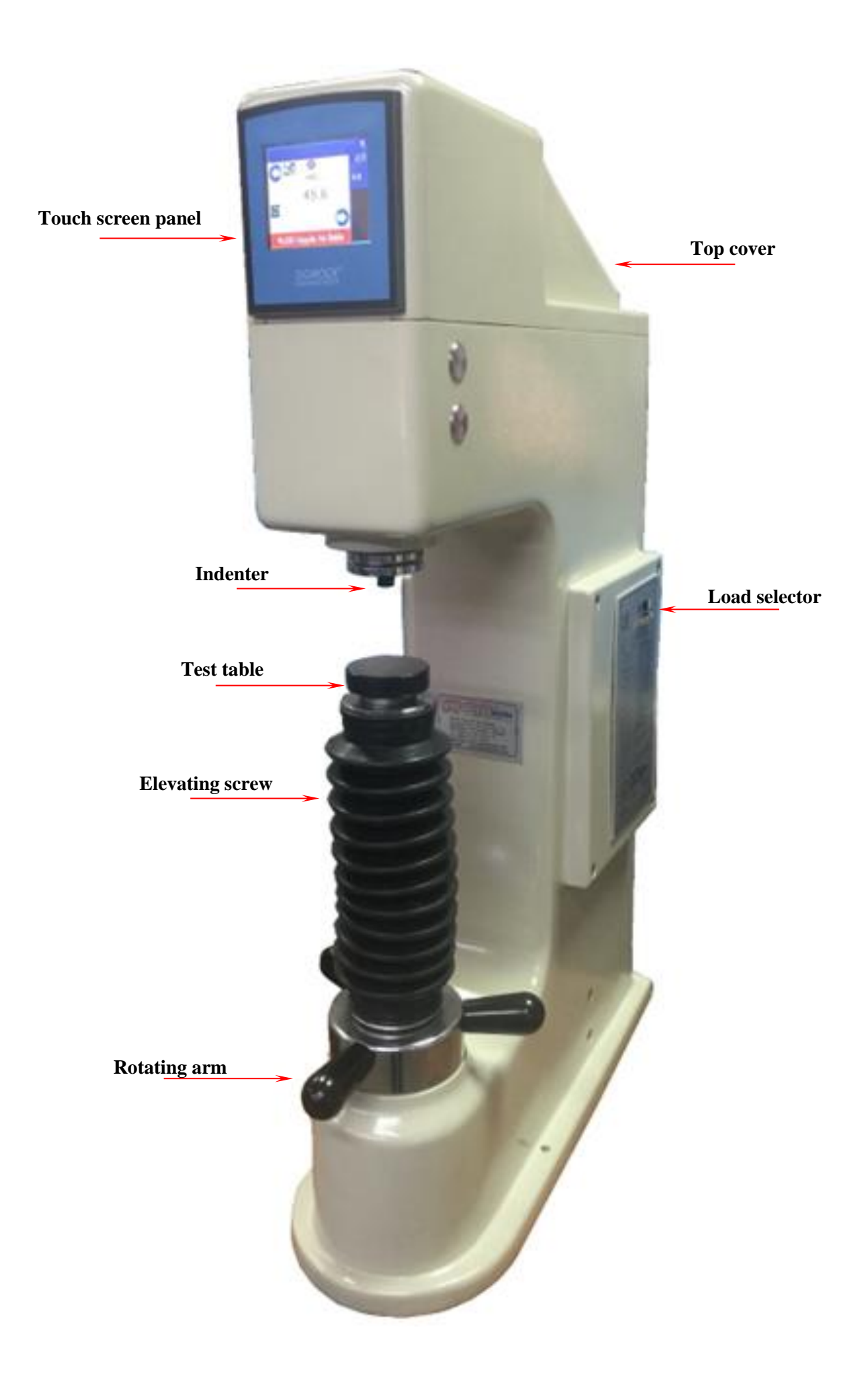

# <span id="page-4-0"></span>**3 Unpacking of Equipment**

Unscrew fixing steel sheet plates of upper side to wooden base of case and hold up upper side of wooden case by means of carrying handles. Take out two M8 bolts fastening equipment to lower wooden case. Locate equipment on a special table (see drawing of table enclosed) and fasten two M8 bolts by means of eye bull putting on flat testing table.

Open left cover. Take out wooden safety parts. Take out also 3 off M6 bolts of top cover by means of 5 mm special alien key which is in accessory box with care. Take out plastic safety parts. Equipment is now ready for testing.

# <span id="page-4-1"></span>**4 Setting into Operation**

Locate part to be tested on testing table, insert indenter to holder and choose load by means of load selector disc (according to testing method in attached table).

**For Rockwell tests**, HRC, HRA, HRD tests Rockwell Diamond indenter to be chosen while 1/16" ball indenter for HRB, HR, and HRG tests (see enclosed table)

Using 1/8", 1/4", 1/2" ball indenters (optional) others tests can be also archived.

## <span id="page-4-2"></span>**5 Rockwell Hardness Testing (EN 6508-1, ASTM E18)**

Rockwell Hardness testing method is evaluated from penetration depth of 120° diamond cone or ball indenter with different dias (please refer to table enclosed) .

Below application shows working procedures using Rockwell diamond cone (HRC-HRA etc.)

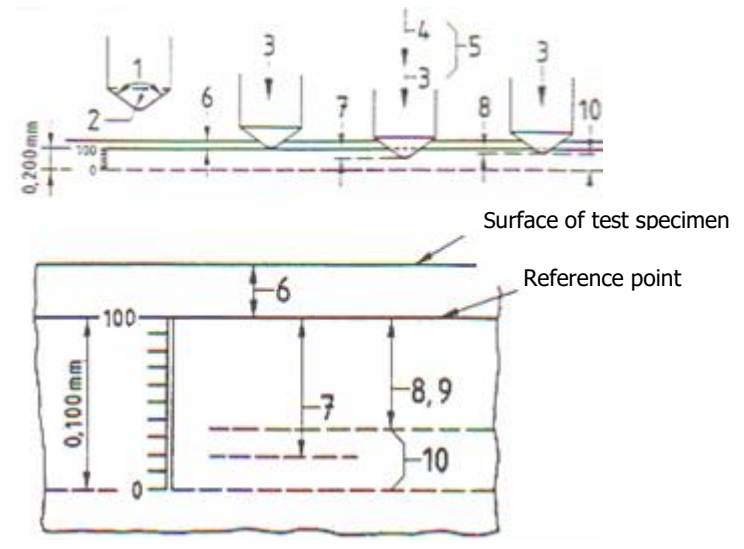

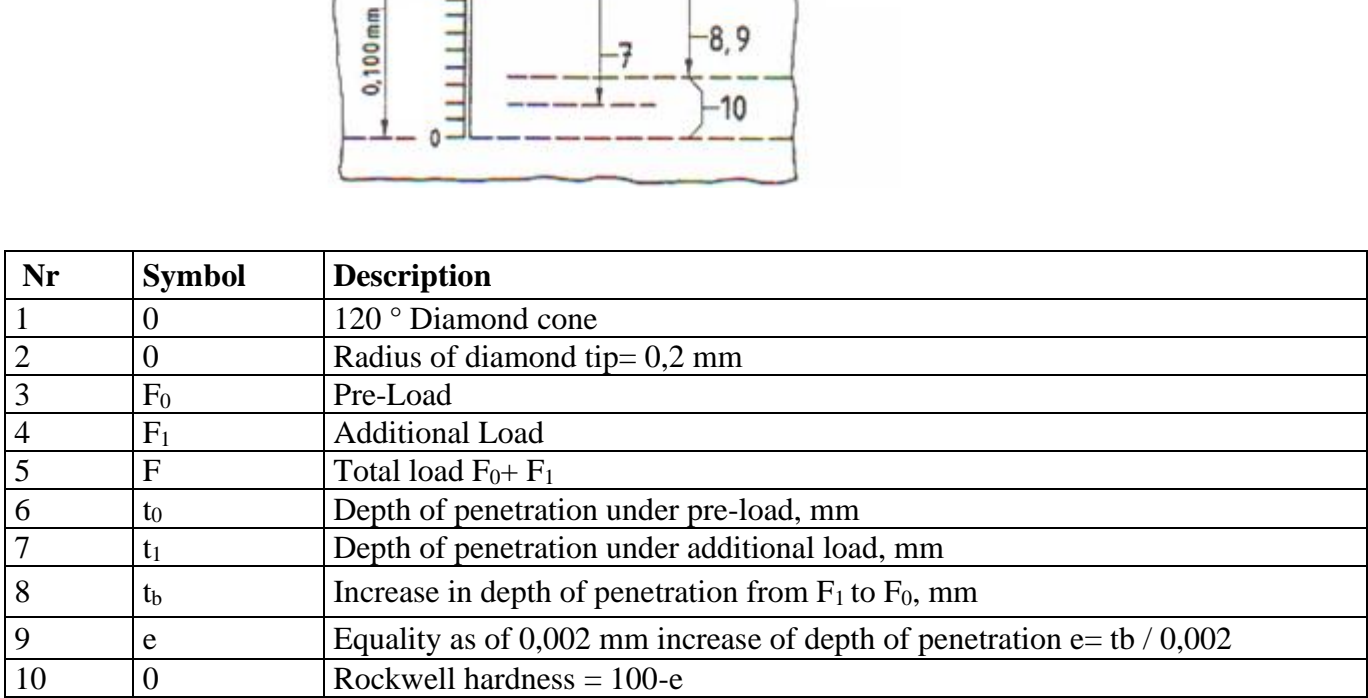

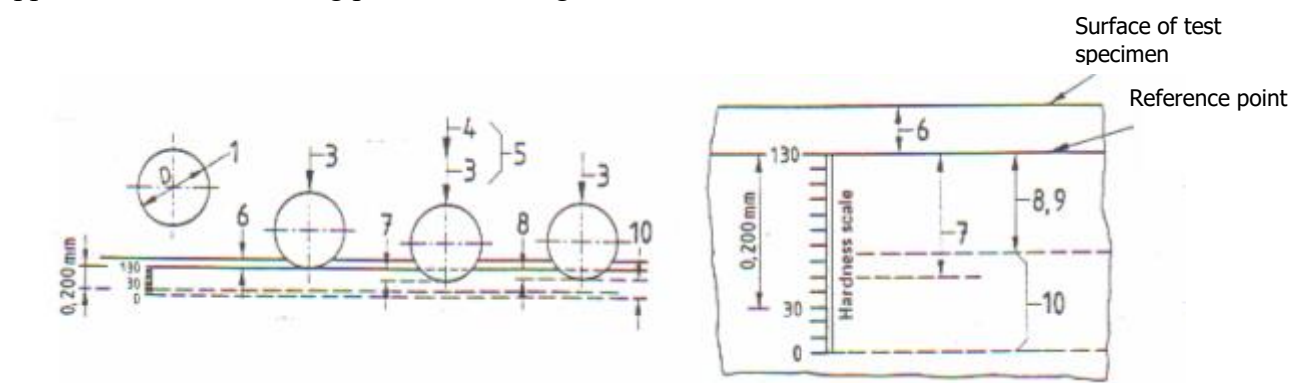

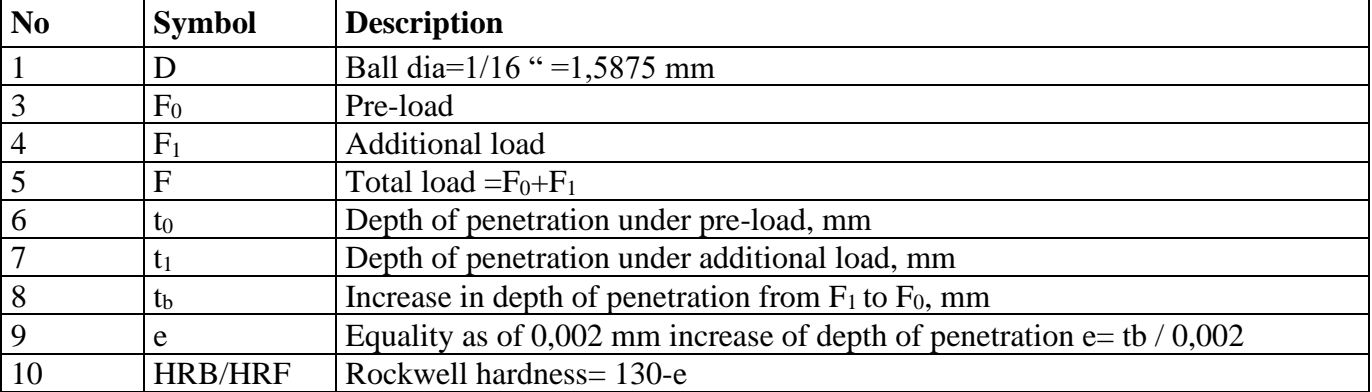

## <span id="page-6-0"></span>**6 Test Method**

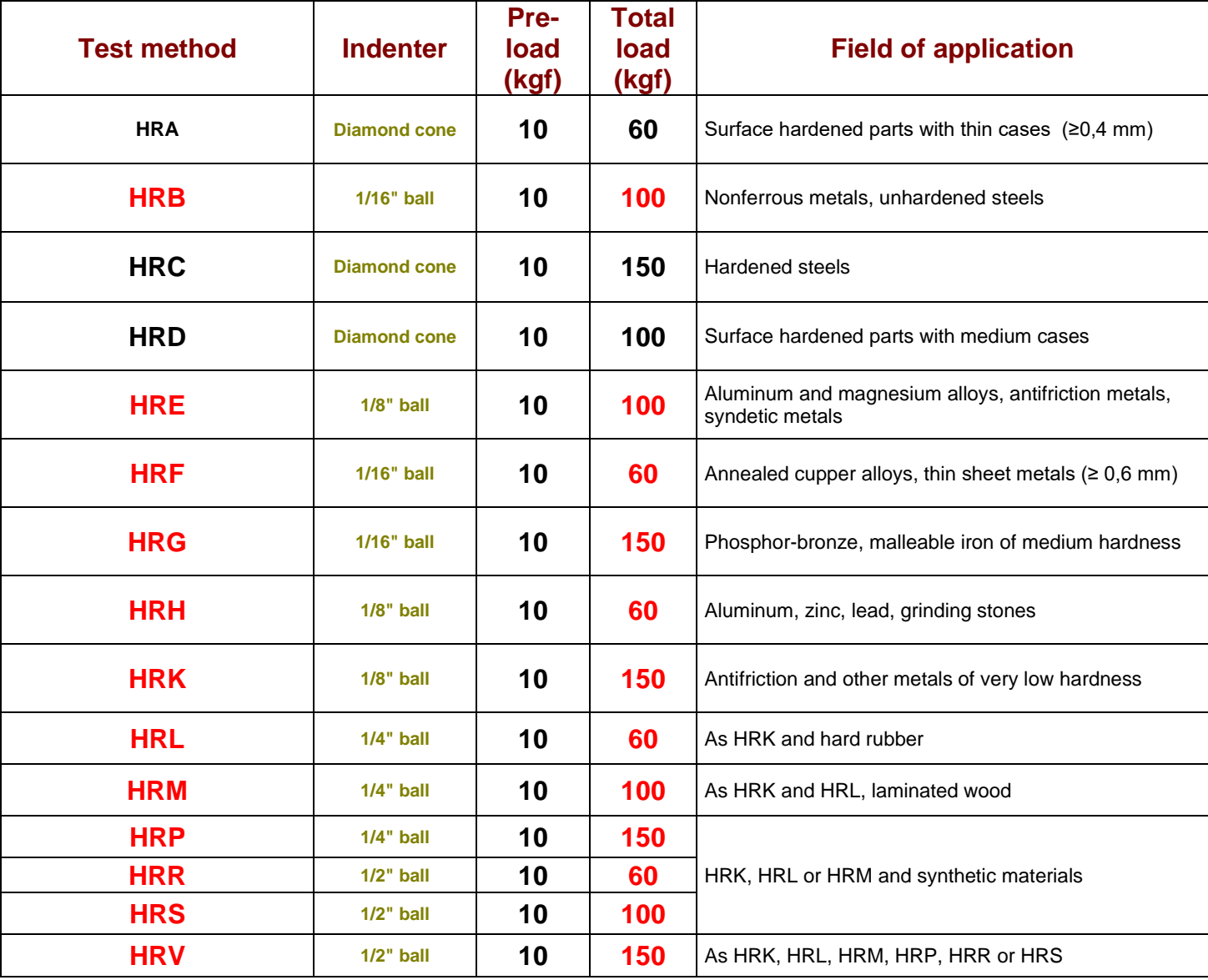

# <span id="page-7-0"></span>**7 Prior to Test**

Using table, choose suitable indenter according to test method to be applied. Locate indenter on holder carefully and gently tighten alien screw using alien key.

# <span id="page-7-1"></span>**8 Choosing the Test Load**

Choose suitable Rockwell test load according to table 2 using load selector disc. Locate part to be tested on testing anvil.

#### <span id="page-7-2"></span>*8.1 Main Screen*

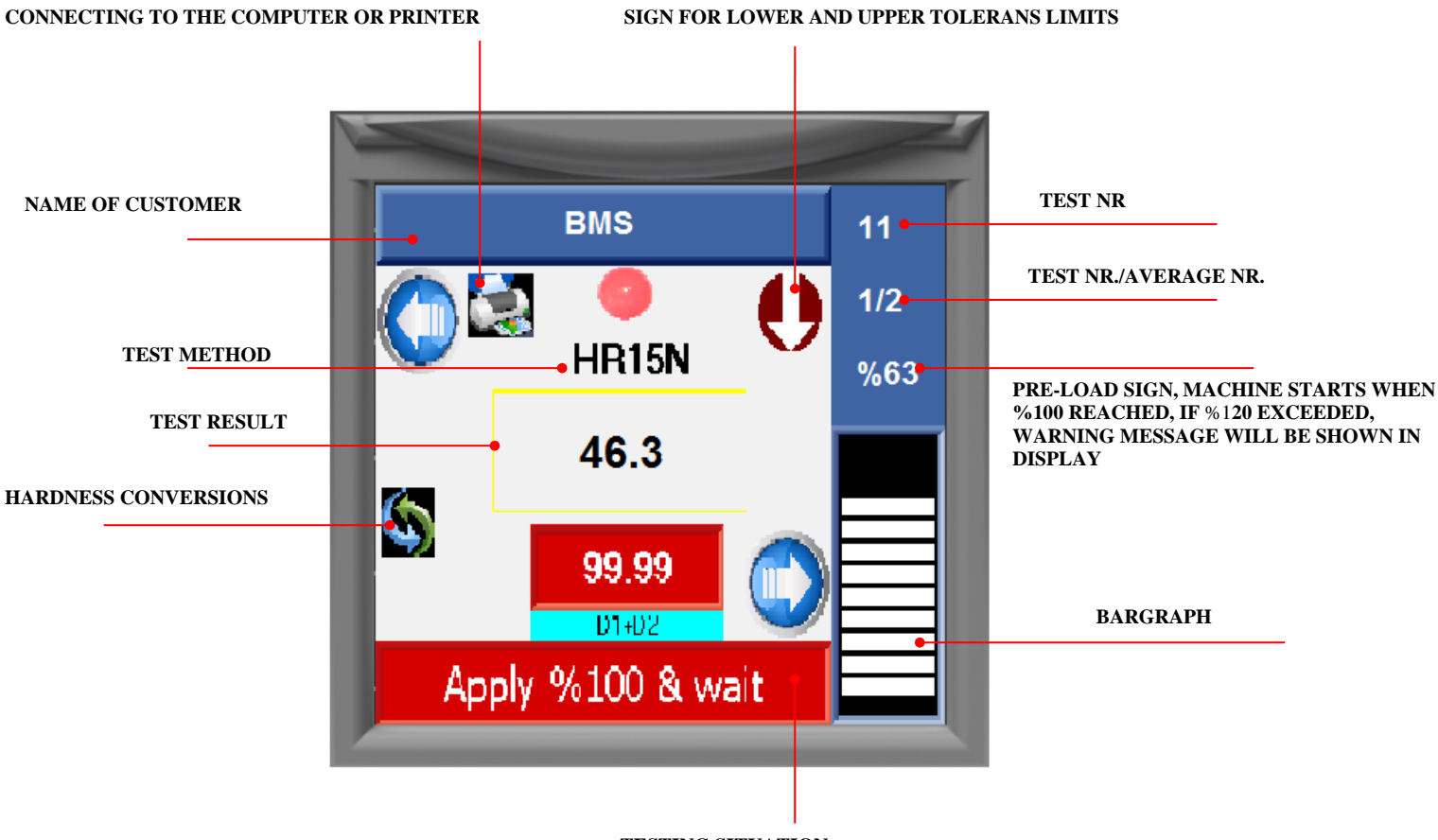

**TESTING SITUATION**

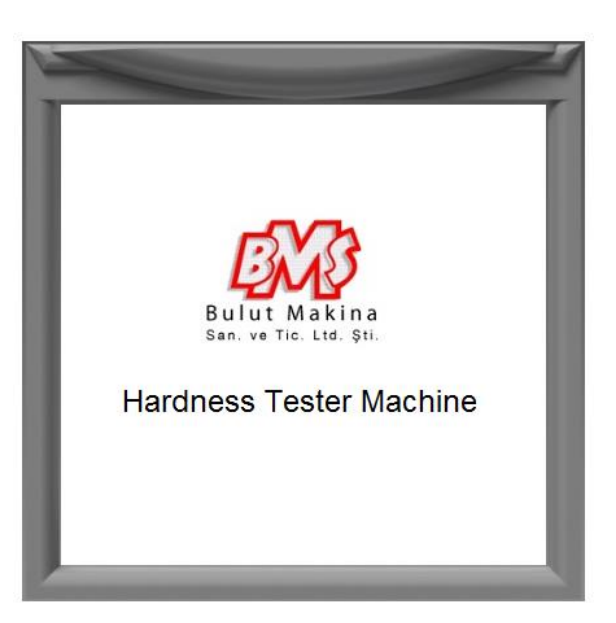

## <span id="page-8-0"></span>**9 Testing**

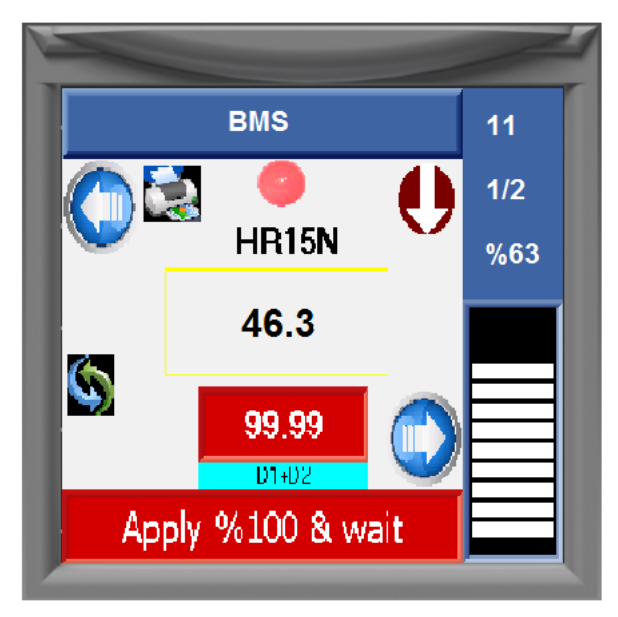

Swich on equipment by ON/ OFF button.

Apply pre-load carefully and follow movement of bargraph until it comes to final position As soon as pre-load position is reached %100 position, automatic load application will start. When it is over, unloading will start automaticely  $\&$  machine will come back to pre-laod position. Then, value will be shown on the screen.

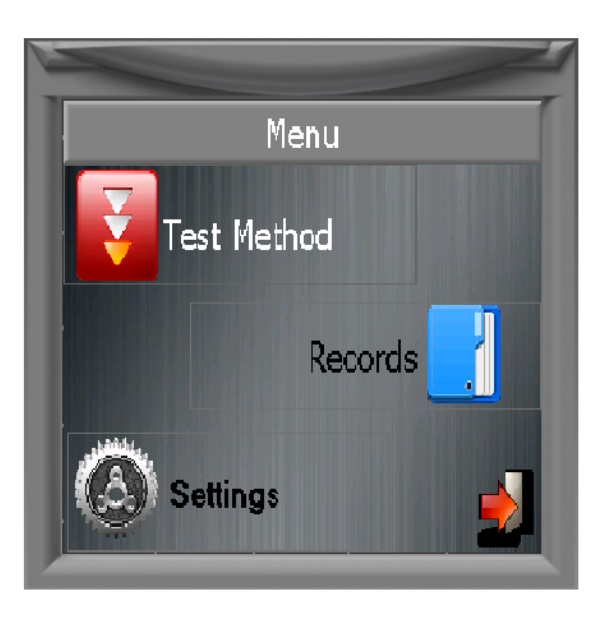

#### <span id="page-8-1"></span>**10 Test Metod**

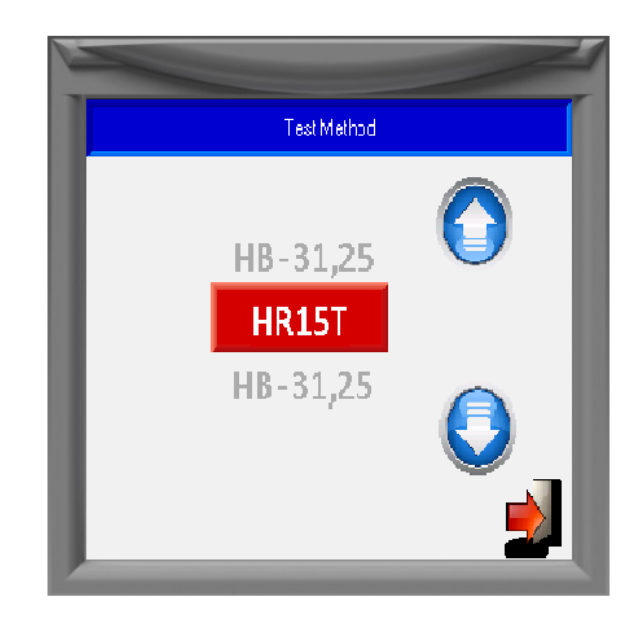

Choose required test method from TEST METHOD menu.

Apply pre-load until bargraph reaches %100 using rotating arms of elevating spindle. When pre-load application is completed, total load loading, dwelling & unloading will be actuated automatically by motorized system

# <span id="page-9-0"></span>**11 Records**

RECORDS section, **registration number, name, min, max, mean, standard deviation**, can be seen.Stored values in the memory can be transferred to micro printer or computer.

NOTE: **The total memory capacity ,along with 50 separete entries of 100 datas is 5000.**

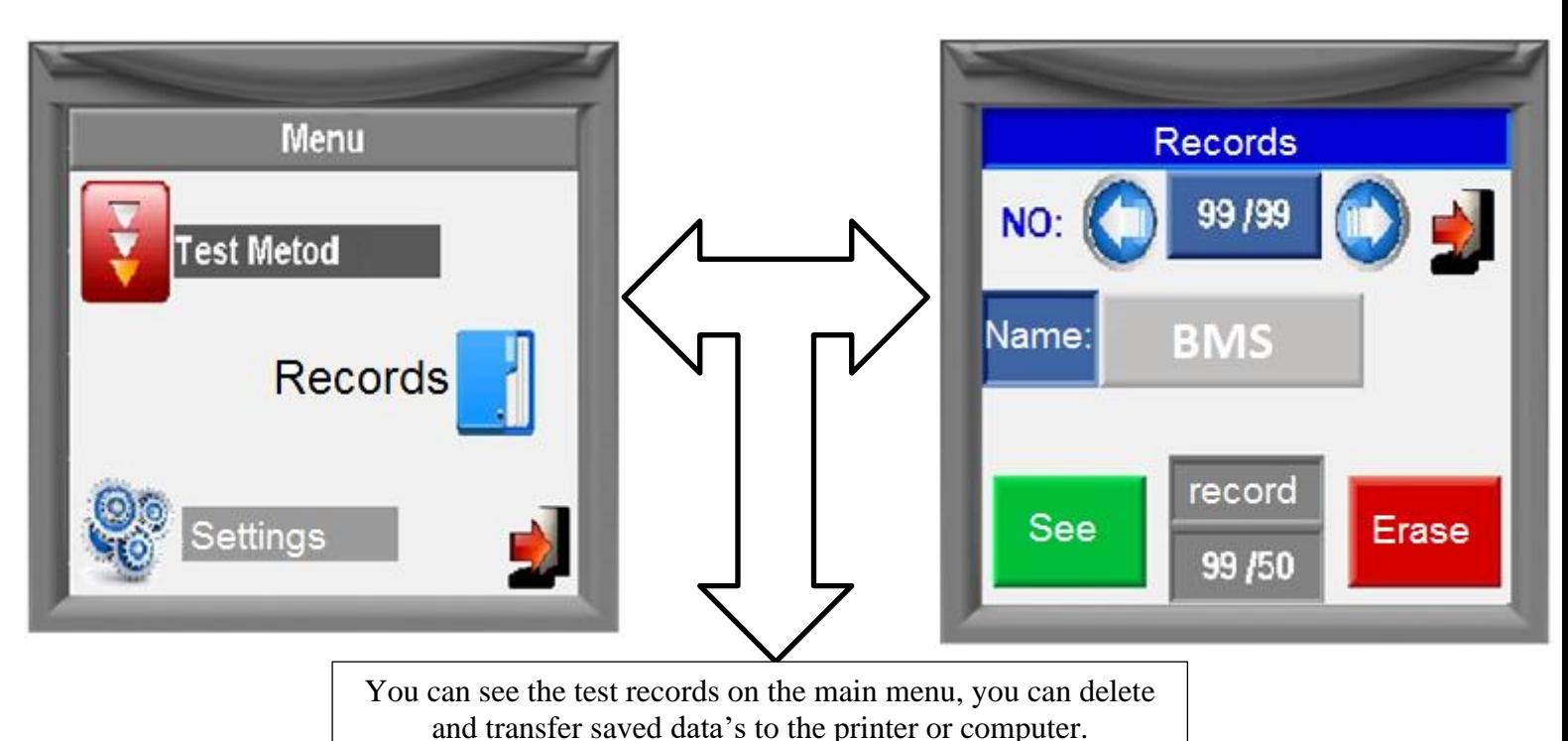

## <span id="page-9-1"></span>**12 Settings**

**Printer/PC, date / time average number of test time, factory setting, test the lower limit, upper limit, language** can be entered using the function keys.

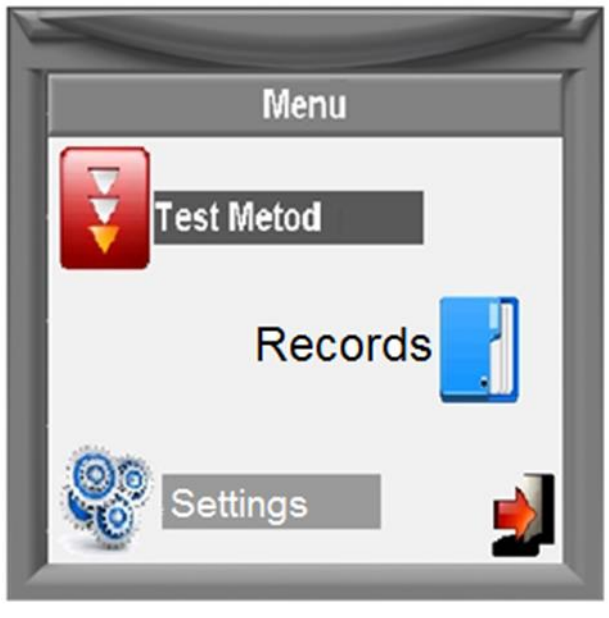

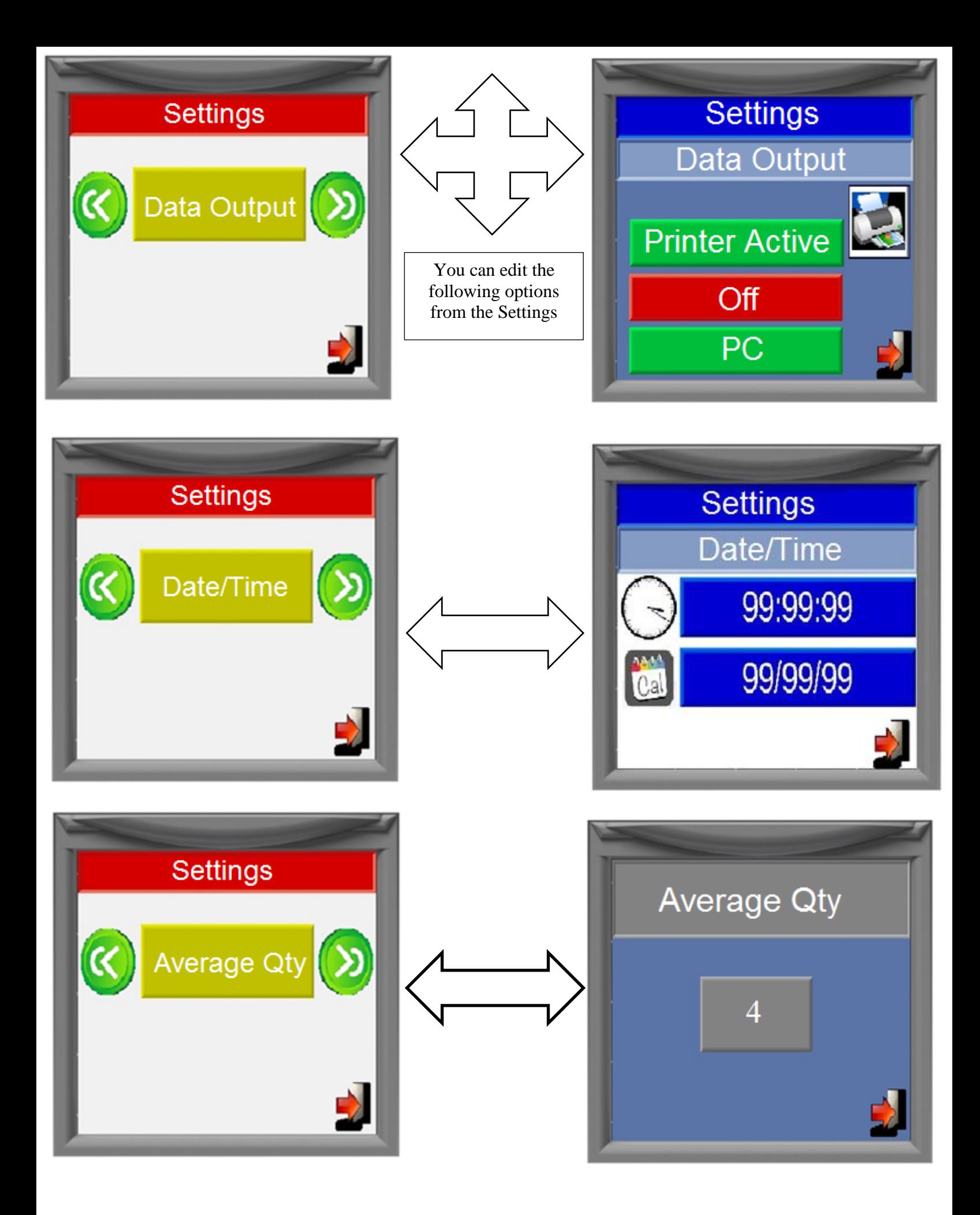

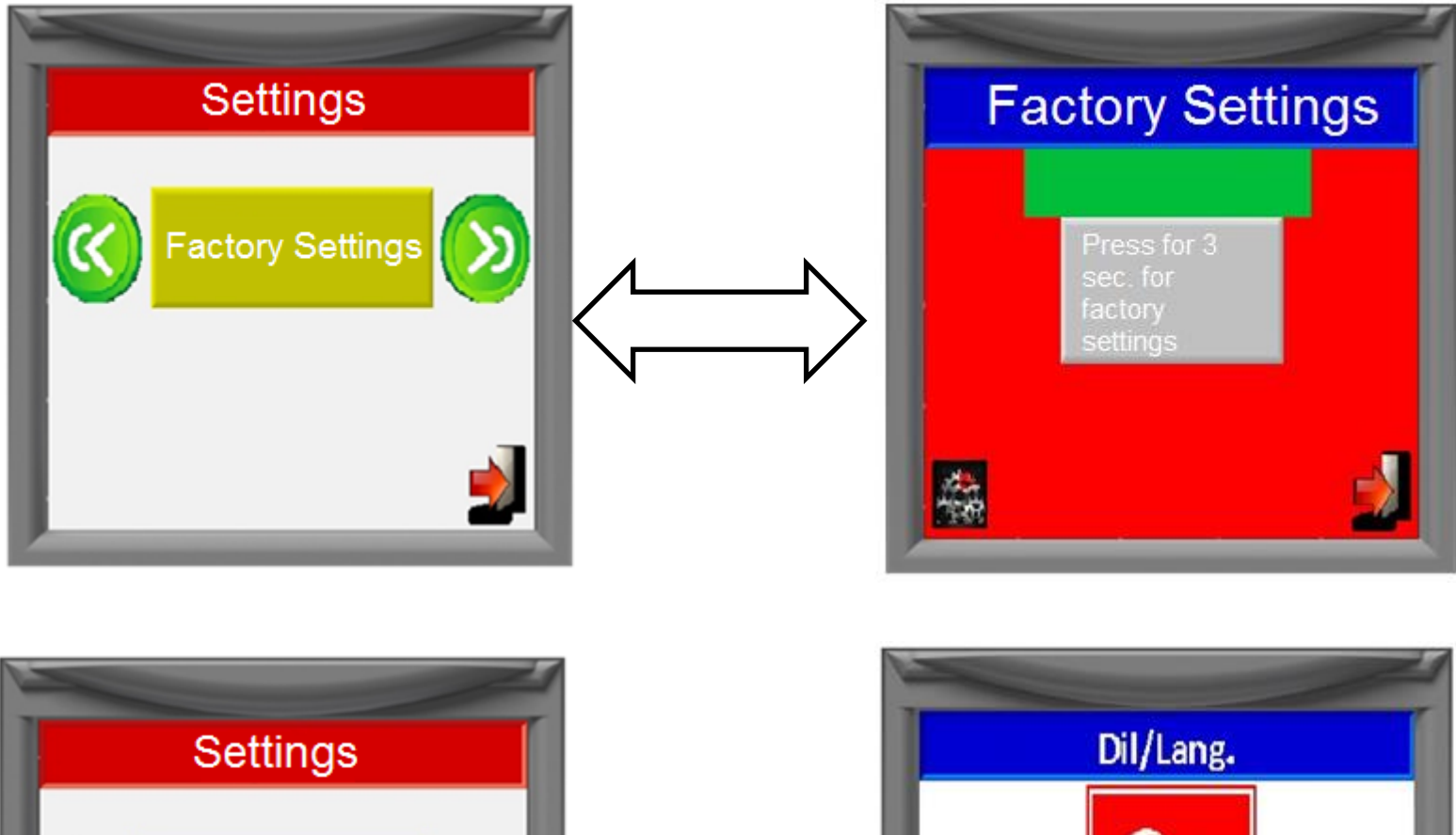

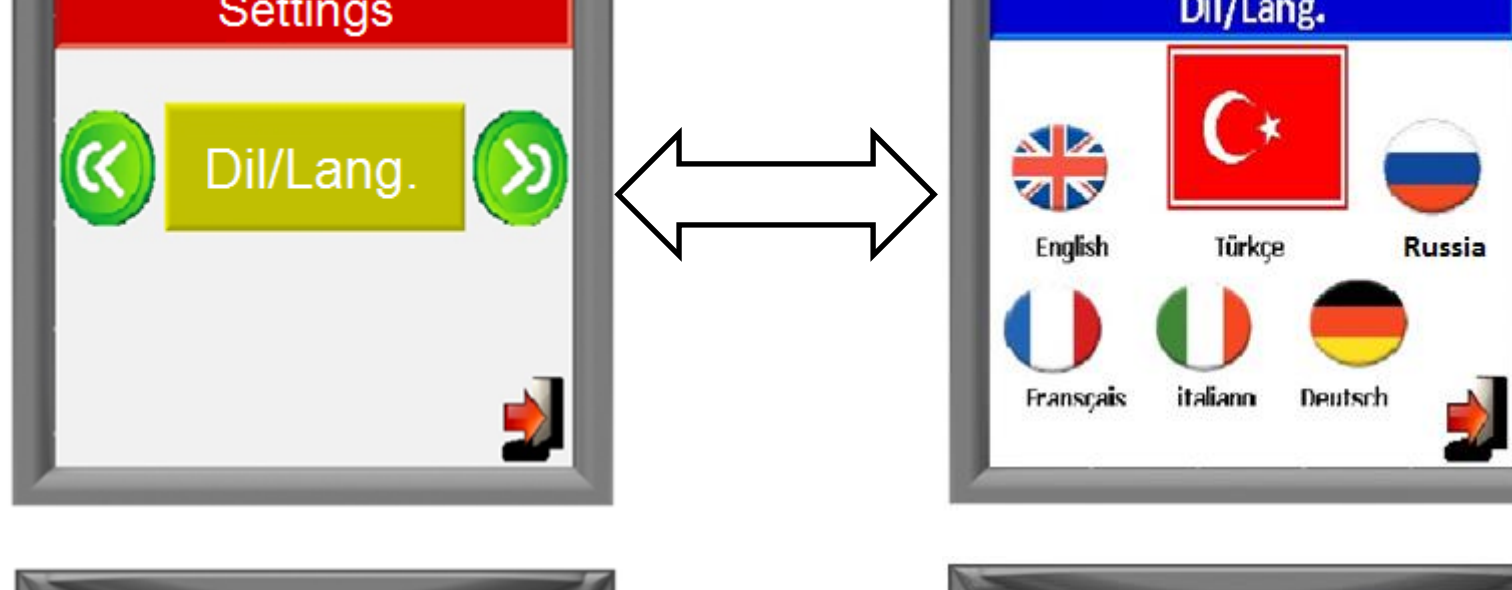

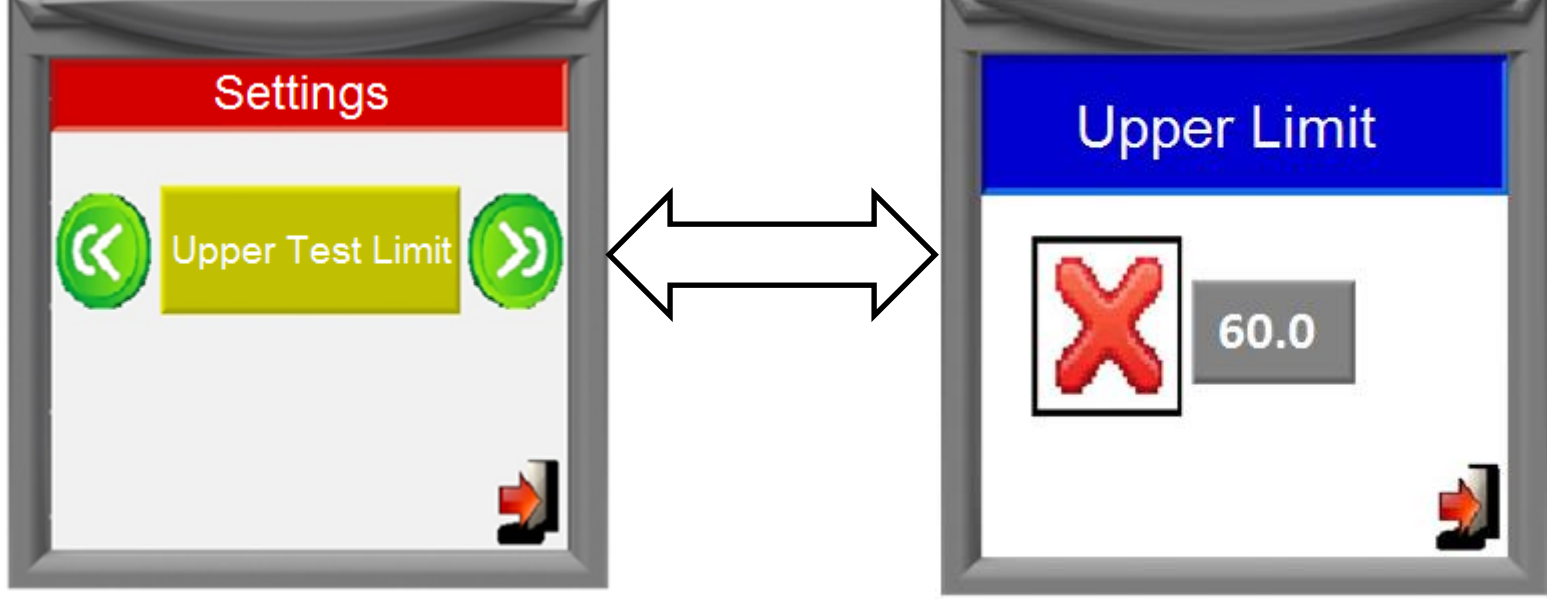

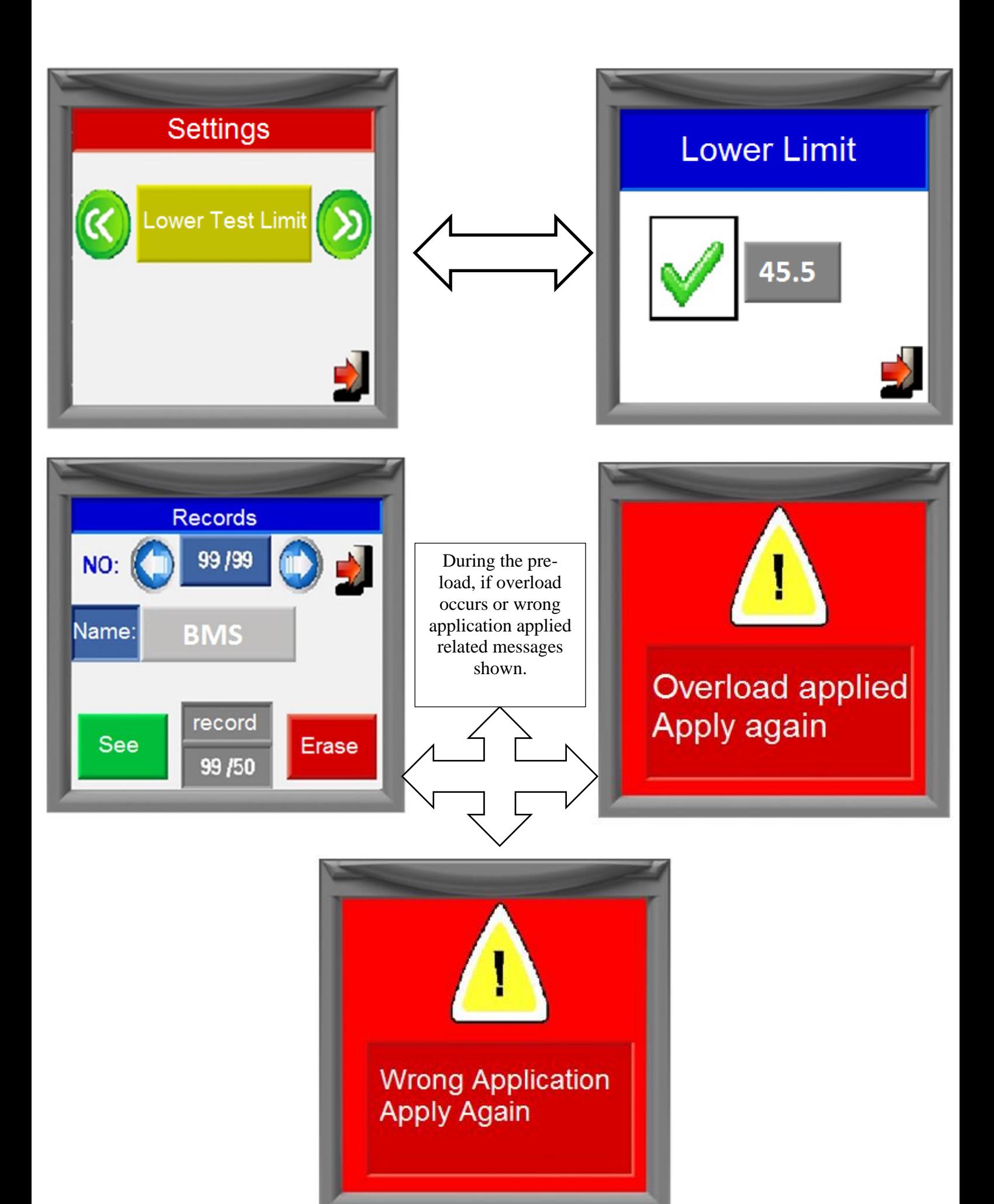

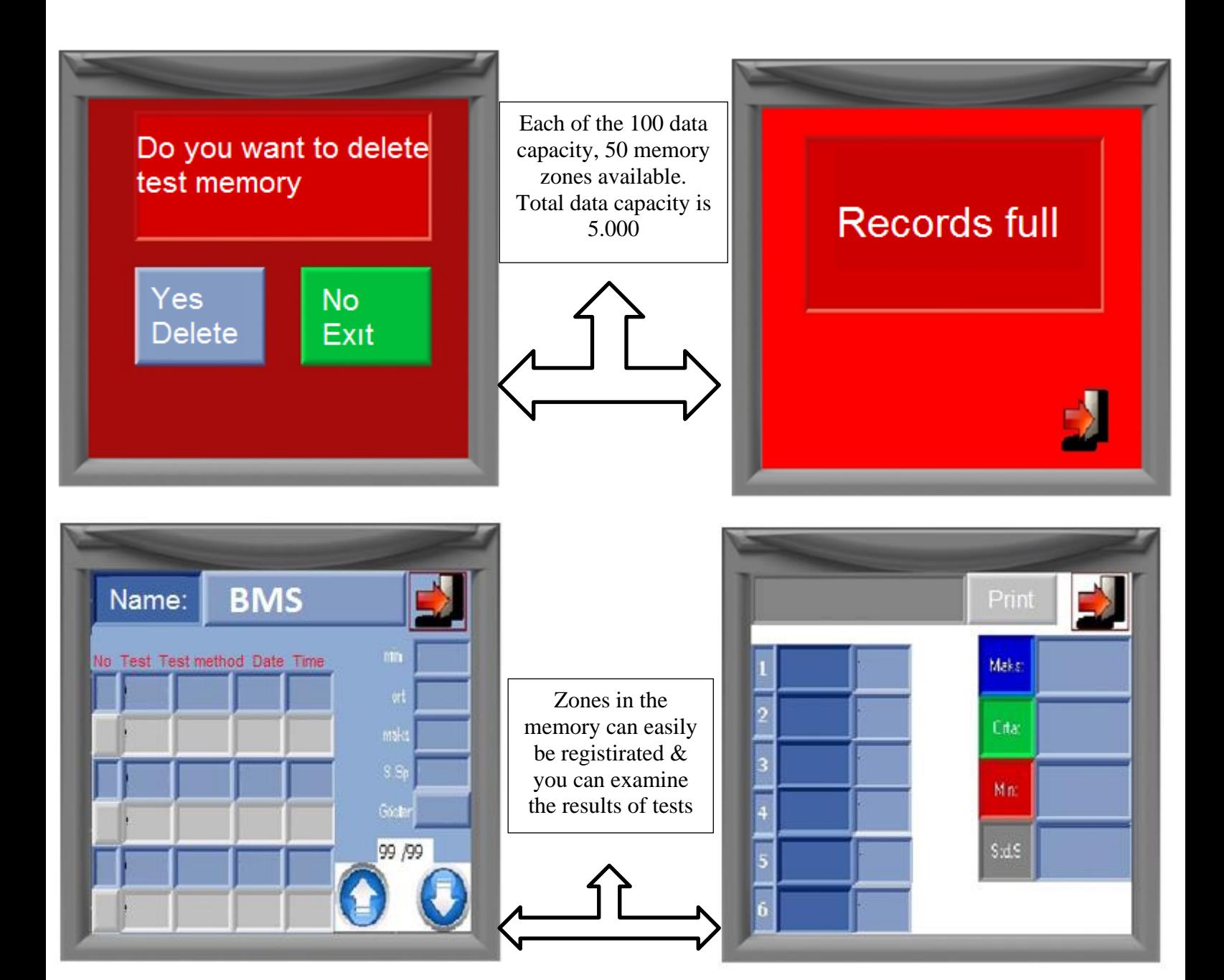

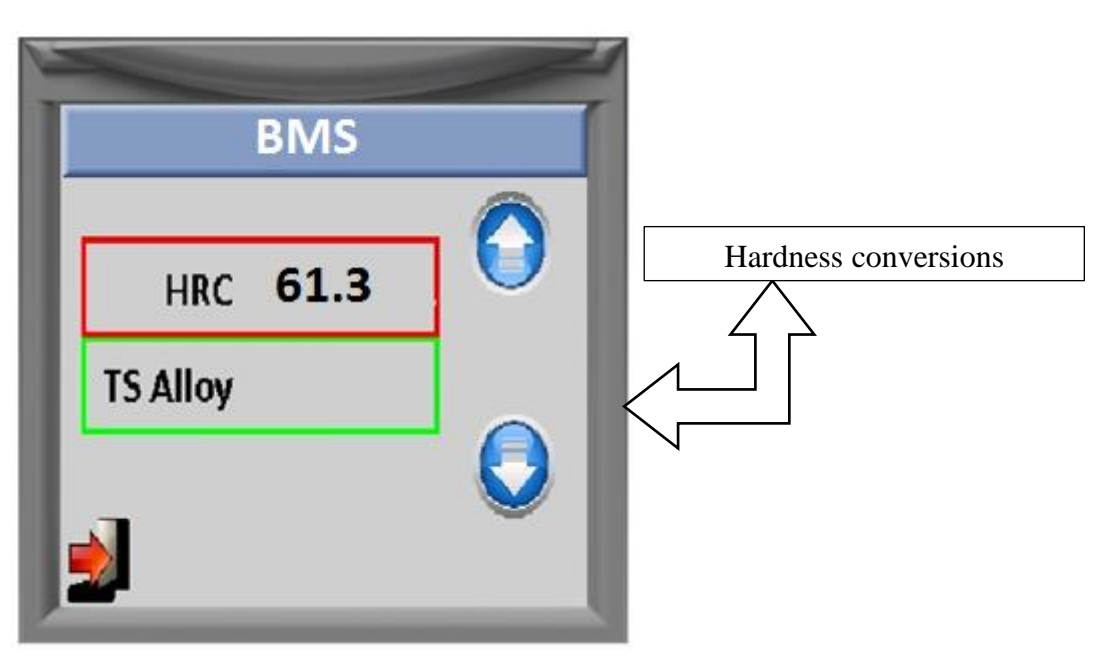

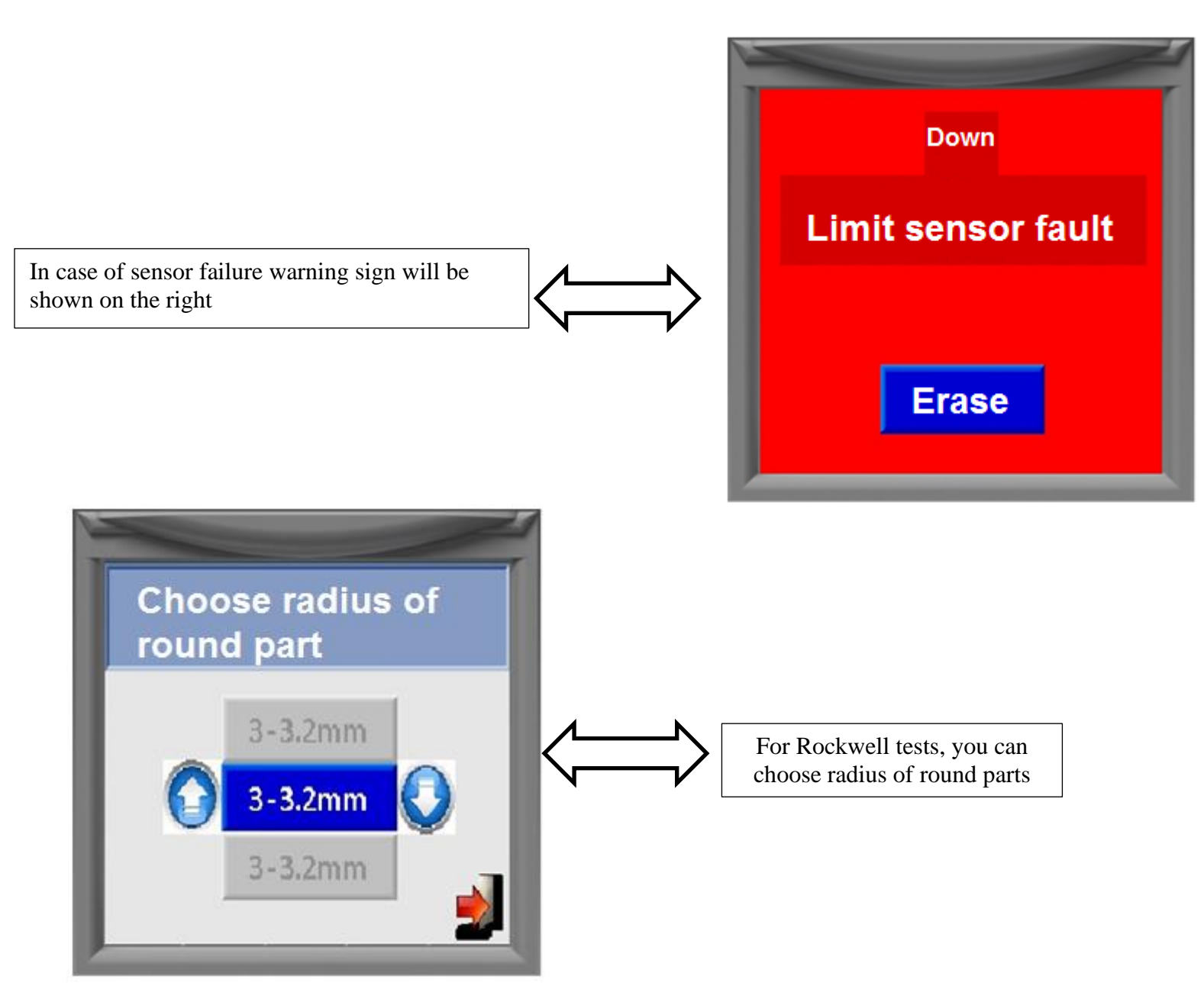

# <span id="page-14-0"></span>**13 Calibration**

**Important Notice:** During calibration, 2 point calibration system used. Therefore, for each hardness test calibration, uppest and lowest test blocks must be choosen according to test meothods. For example, for HRC method, uppest block value 62-65 HRC, lowest block value 22-25 HRC arasında can be choosen. *Your equipment is calibrated under related EN norms. You do not need to calibrate the equipment again.* 

*But, if required, calibration can be made using EN norms by expert persons under suitable conditions. In case of making mistakes during calibration, we recommend to go SETTINGS menu and use FACTORY SEETINGS fonction. Then, you can return original calibrated values.*

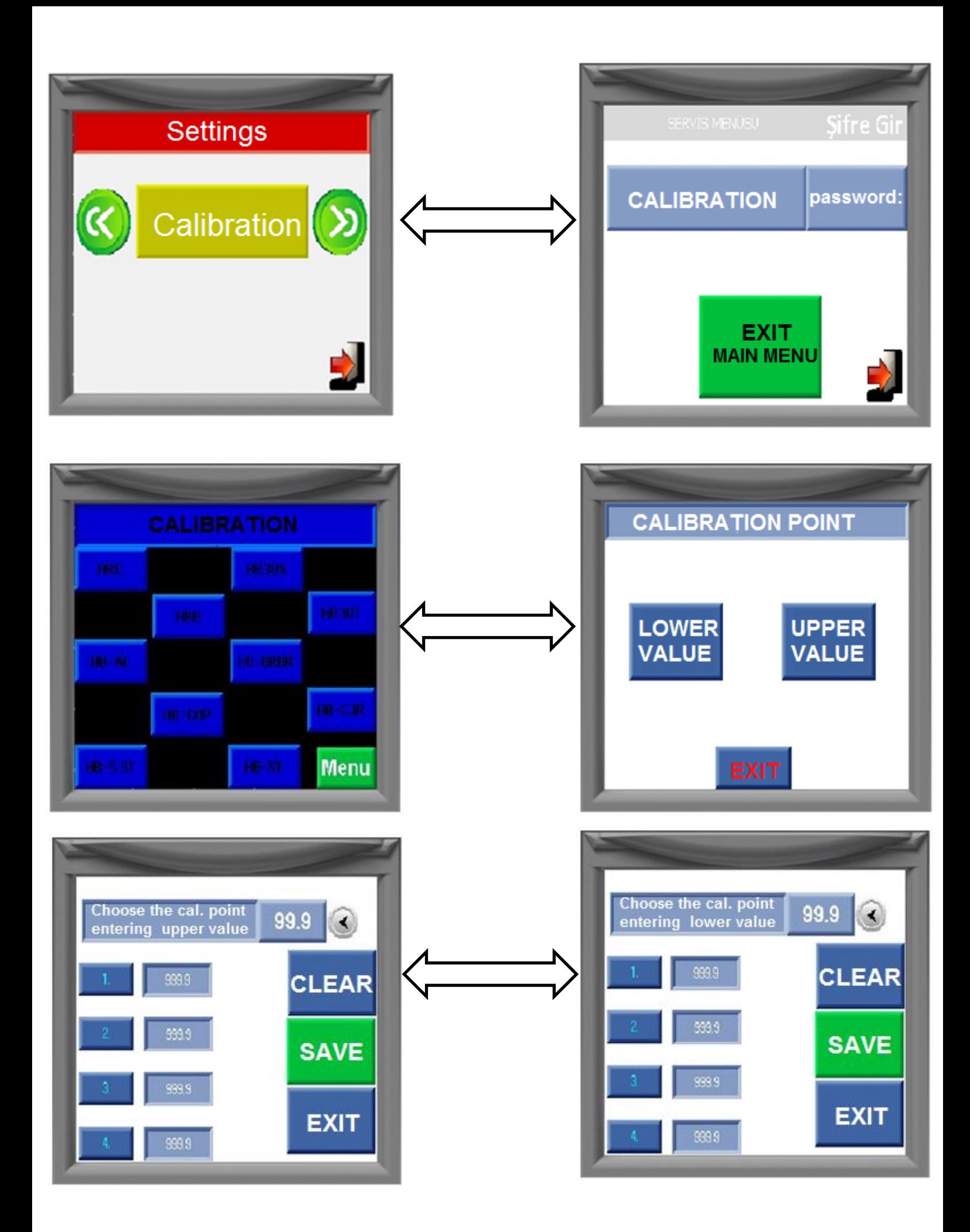

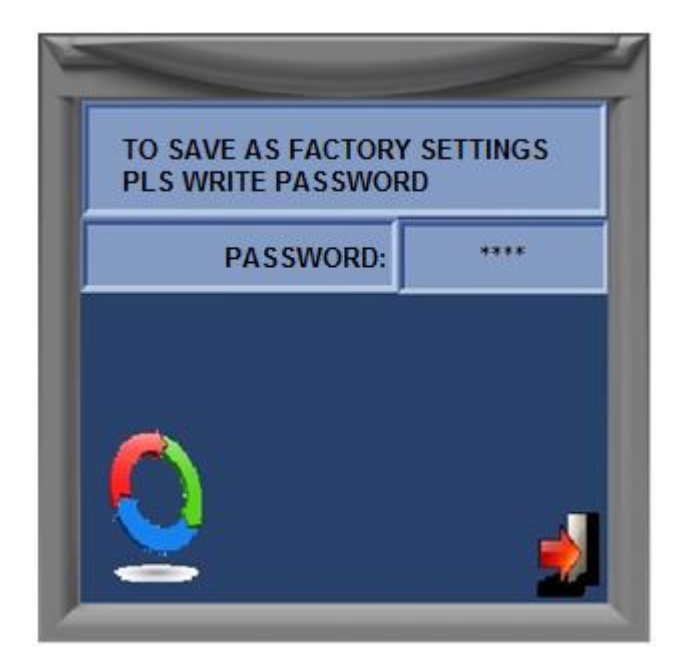

To save the calibration values as the factory settings registration password should be requested from our company. NOTE: If wrong calibration is made, factory setting can be achieved again using setting menu. as the factory the calibration must be repeated.